# *coemar nat mm1200 ZOOM 15/30°*

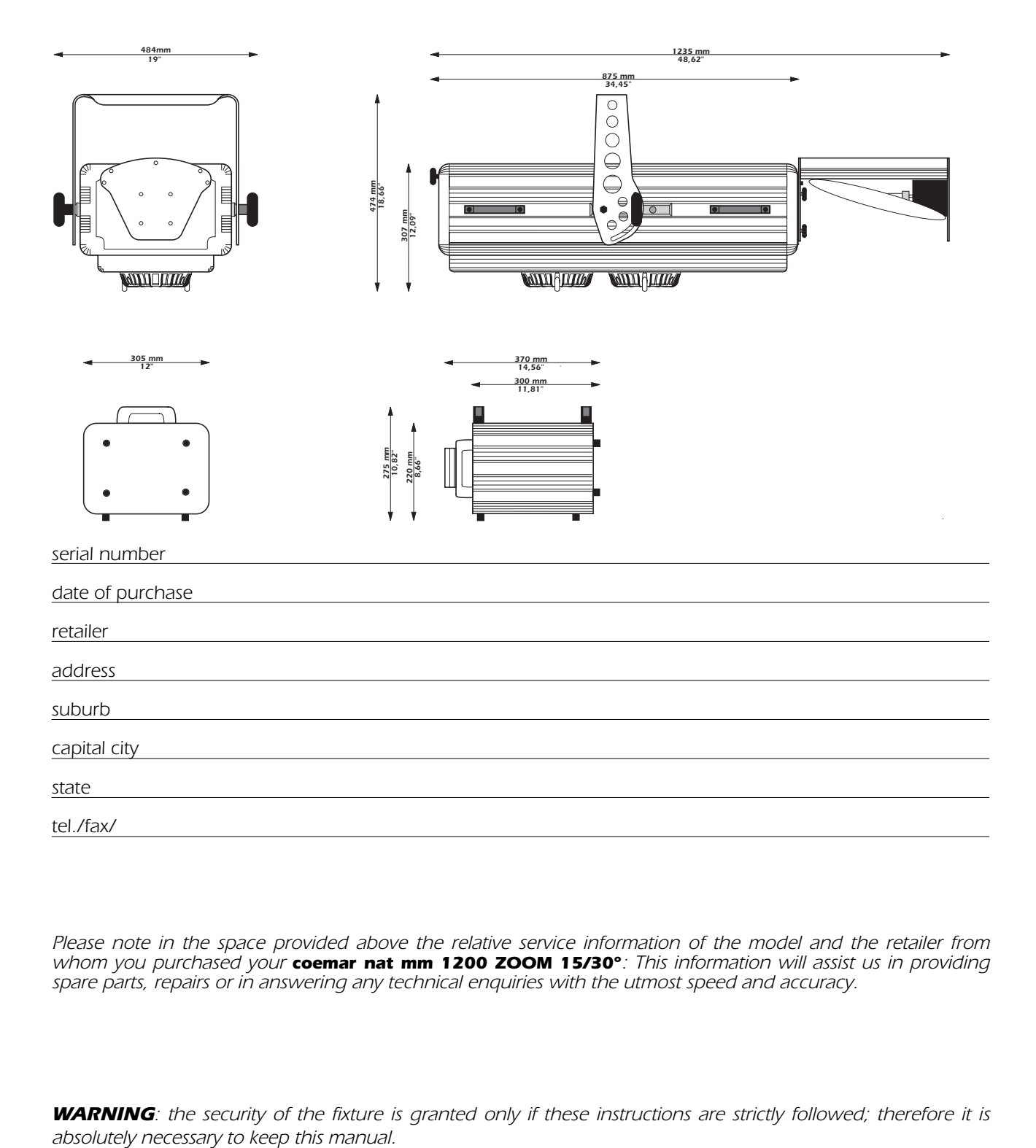

*Please note in the space provided above the relative service information of the model and the retailer from whom you purchased your coemar nat mm 1200 ZOOM 15/30°: This information will assist us in providing spare parts, repairs or in answering any technical enquiries with the utmost speed and accuracy.*

*WARNING: the security of the fixture is granted only if these instructions are strictly followed; therefore it is*

# *Index*

### *[1.Technical characteristics](#page-2-0)*

- *[2.Packaging](#page-4-0)*
- *[3.Lamp: installation & replacement](#page-4-0)*

### *[4.Voltage and frequency selection](#page-6-0)*

- *4.1 Selecting the operating frequency on the ballast*
- *4.2 Selecting the operating voltage and frequency on the ballast to other than than specified upon ordering*

### *[5.Mounting the unit](#page-8-0)*

### *[6.Installing the mirror head](#page-10-0)*

- *6.1 Mounting the mirror head*
- *6.2 Electrical connection of the mirror head*
- *6.3 Mirror installation*

### *[7.Electrical connection](#page-13-0)*

- *[8.Signal connection](#page-14-0)*
- *[9.Powering up](#page-15-0)*
- *10. [DMX addressing](#page-16-0)*
- *11. [Display panel functions](#page-17-0)*
- *[12. Control channel functions from a](#page-21-0) DMX 512 controller (18 channels)*
- *14. [Maintenance](#page-25-0)*
- *15. [Electronic alignment of the motors](#page-25-0)*
- *16. [Spare parts](#page-31-0)*

*Authorised service centres*

<span id="page-2-0"></span>*Congratulations on having purchased a new coemar product; you have assured yourself of a fixture of the highest quality, both in the components used and in the technology. We renew our request to you to complete the service information on the preceding page, to expedite any request for information, or for service (in case of problems encountered either during, or subsequent to, installation). This information will assist in prompt and accurate advice from your authorised coemar service centre.* 

#### *1. Technical characteristics coemar nat mm 1200 ZOOM 15/30° is a lighting fixture suitable for use in television studios, concerts, theatres, and discos. Its principal characteristics are:*

#### *projector body*

- *body in cast and extruded aluminium with parts in sheet steel*
- *colour black and grey, with scratch-resistant epoxy powder paint*
- *aluminium yoke, adjustable to +/- 45° on the axis of the projector, and repositionable longitudinally*
- *removable door located on top for full internal inspection and lamp replacement*
- *focus and zoom lenses mounted on bearing guides*
- *operates in any position*
- *high-efficiency forced ventilation*
- *separate ballast housing*
- *weight 51,5 Kg (coemar nat mm 1200 ZOOM 15/30°)*
	- *18,2 kg (coemar nat mm 1200 ZOOM 15/30° ballast 230v)*
- *SFc 15,5 lampholder*
- *IP20 protection*

#### *optics*

- *high definition zoom optics allowing the beam angle to be varied between 15° and 30°*
- *unique precision optical system maximises lamp output*
- *optical condensor guarantees maximum light quality and uniform distribution across the luminous spectrum*
- *working distance: 4~30 mt*

#### *movement*

- *deflection of the light beam: 170° in the x-axis and 60° in the y axis*
- *maximum mirror movement speed: 0,43 sec/170°*
- *minimum mirror movement speed: 107 sec/170°*
- *precise positioning and movement of the light beam via 6 bit insertion with respect to the standard 8 and 16 bit*
- *precision mechanics for the mirror movement: geared reduction of mirror mass by a factor of 8 consequently removing mirror vibration and increasing mirror speed.*

#### *gobos*

- *10 interchangeable gobos rotatable at variable speed in both directions, indexable, and able to be superimposed (36 combinations) contra-rolling effect possible*
- *2 gobos in multi-coloured dichroic glass*
- *6 gobos in laser-etched glass*
- *a variety of standard gobos available on request*
- *gobos can be positioned in the centre of the optical system or proportionally insertable through 360°*

#### *dimmer*

*• totally smooth inbuilt mechanical dimmer for complete intensity control from 0 to 100% with no optical degradation*

#### *prisms*

*• 3 rotatable multiplying prisms; the prisms are rotatable at variable speed and are useable with all of the fixture's other effects; rotating the prisms at high speed, combined with a rotating gobo can create a 3-dimensional effect*

#### *frost and conversion filter*

*• an optional 6000°K to 3200°K conversion filter, installed upon request or easily installable at any time*

#### *strobe/chaser/black-out*

- *variable speed strobe effect*
- *black-out*
- *chase effect at variable speed*

#### *iris*

*• slick motorised iris diaphragm with in-built variable speed pulse facility*

### *colour*

- *limitless colour mixing via full cyan, magenta, and yellow dichroic filters*
- *multicolour effect, rotatable at variable speed in both directions*
- *separate 9 colour wheel for creation of unique seamless bi, tri, and quad colour beams with ability for variable speed rotocolour effect*
- *all colour effects can be used simultaneously*

### *frost*

*• frost filter*

#### *focus*

*• remote motorised focusing*

#### *electronic devices*

- *indicator for DMX signal reception and data characteristics*
- *addressing via multifunction LCD panel*
- *self-test incorporated*
- *lamp on/off selectable via DMX signal or can be disabled*
- *17 microprocessor controlled stepper motors*
- *digital alignment of all stepper motors*
- *internal resetting*
- *electronic timers for both lamp life display and fixture usage*
- *4 button LCD control panel at rear for function selection*
- *all electronics and power supply cards are modular and of plug-in design*
- complies to all **CE** standards
- *separate ballast housing for easy and remote rigging*
- *two cannon 3 and 5 pin male and female sockets for control via standard DMX 512*
- *18 channels for complete control of all functions*
- *automatic reset via optical sensors with electronic digital alignment*

<span id="page-4-0"></span>2. Packaging *Following the instructions contained in this manual will ensure the maximum efficiency of this product for years to come.*

*Open the packing and ensure that no part of the equipment has suffered damage in transit. In the case of damage to the equipment, contact the carrier immediately by telephone or fax, following this with formal notification in writing.*

#### *packing list*

*Ensure that the packaging contains the correct model ordered with all associated accessories.*

*1st parcel:*

- *1 coemar nat mm 1200 ZOOM 15/30°*
- *1 vial of lubricating oil*

*2nd parcel:*

*1 ballast for the coemar nat 1200 W*

*3rd parcel:*

*1 mirror head for coemar nat mm 1200 ZOOM 15/30°*

*4th parcel:*

*1 mirror for coemar nat mm 1200 ZOOM 15/30°.*

# **3. Lamp: Installation<br>and replacement**

*3. Lamps: Installationary 1200 ZOOM 15/30 utilises an Osram HMI 1200w/GS lamp* with an SFc 15,5 lamp base.

*This lamp is available through your authorised coemar sales agent:*

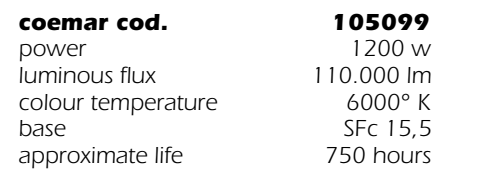

*Attention Disconnect mains prior to opening inspection lid*

*The fixtures internal temperature can reach 150° C after 5 minutes, with a maximum peak of 350° C; ensure that the bulb is cold before attempting removal. The fixture should be allowed to stand and cool for 10 minutes prior to the removal of the inspection lid.*

*HMI lamps are part of the mercury vapour family of discharge lamps and must be handled with great care. The lamp operates at high pressure, and the slight risk of explosion of the lamp exists if operated over its recommended life of 750 hours.*

*We recommend, therefore, that the lamp be replaced within the manufacturer's specified lamp life.*

#### *Lamp installation*

- *1) Loosen completely the screw (A) at the rear of the unit using a screwdriver.*
- *2) Slide back the inspection lid (B) and remove it from its guides*

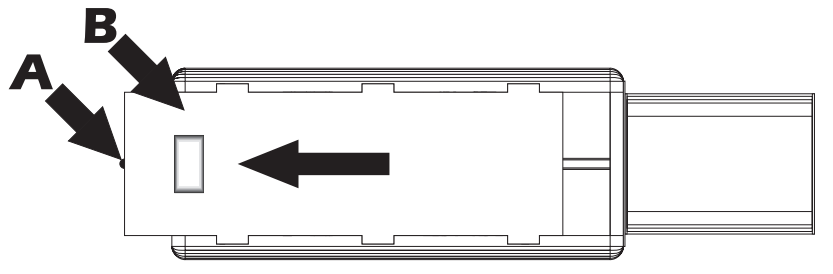

*3) Locate the safety clip (E) which can be used to attach the lid to any appropriate component which can support its weight, for example the yoke of the projector (F).*

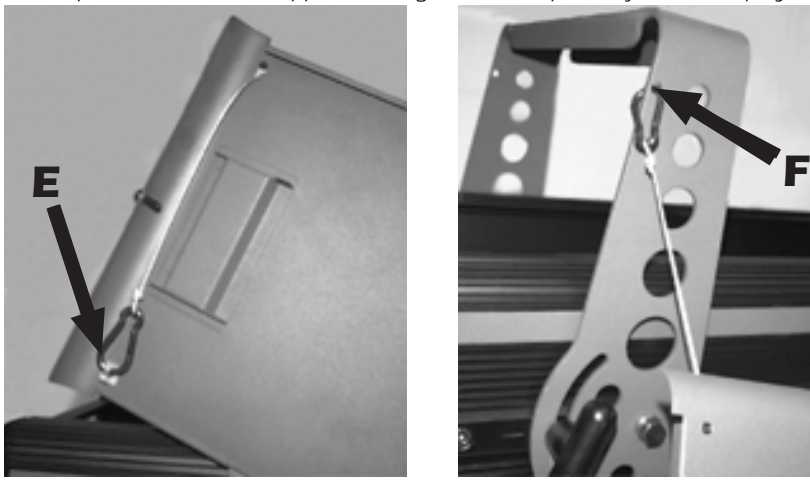

*4) Locate the SFc 15,5 lampbase (C).*

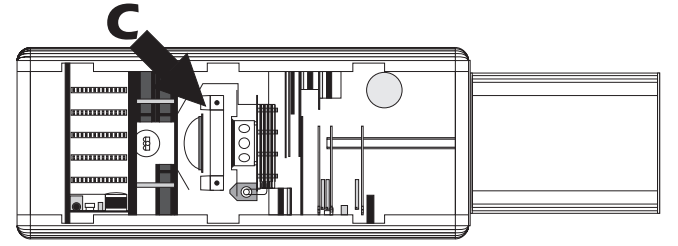

*4) The SFc 15,5 lampbase is symmetrical; the lamp is quartz glass and must be handled with care; follow the instructions included in the lamp's packaging. Do not touch the glass directly, use the tissue provided in the box. Loosen the two nuts located on the lamp (D).*

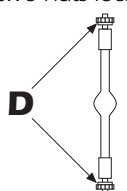

*Insert the lamp into the lampholder (C). If you encounter difficulty during this operation, DO NO USE UNDUE FORCE. Re-read the instructions and repeat the procedure.*

*To ensure a uniform beam spread, rotate the lamp in its lampholder so that the protruding pinch of glass in the centre of the lamp is pointing downwards within the fixture.*

*Press the ends of the lamp down into the lampbase. If this procedure is not followed correctly, the beam spread may not be uniform.*

- *5) Tighten the two nuts located on the lamp (D).*
- *6) Replace the inspection lid (B) into its guides sliding it firmly forwards to ensure it is correctly seated.*

*Replace and tighten the screws (A).* 

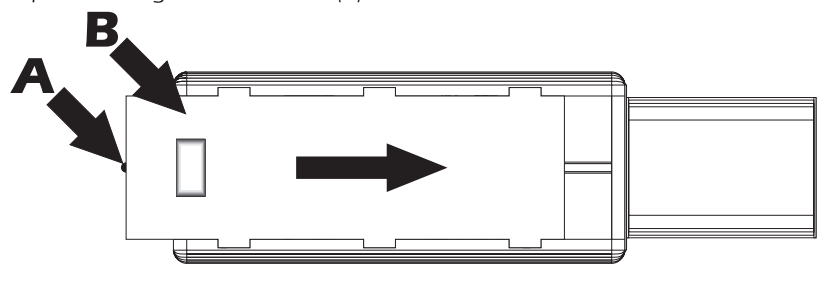

<span id="page-6-0"></span>*4. Voltage and frequency coemar factory presets are 230v at 50 Hz (unless otherwise specified). selection The voltage and frequency selections are noted on the external sticker of the ballast.*

```
50Hz
100V 208V
 60Hz
110V 230V
 240V
115V
factory set main at:
```
*If the voltage and frequency are not suited to your country of operation, read and follow the instructions set down in sections 4.1 and 4.2.*

*An incorrect selection of either the operating voltage or the frequency will seriously compromise the correct operation of the unit.*

#### *4.1 Selecting the operating frequency on the ballast*

*coemar nat mm 1200 ZOOM 15/30° can operate at either 50 or 60 Hz which must be selected on the ballast*

*1)Locate the frequency selector cover plate on the ballast (A).*

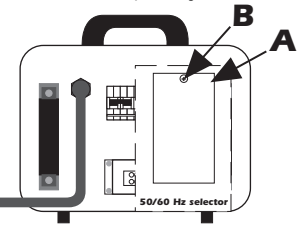

*2)Remove the screws which fix the plate (B). and locate the 50/60 Hz frequency selector (C).*

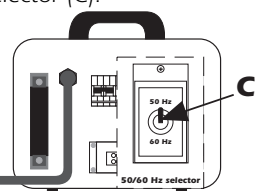

*3)Set the selector (C) to either 50 or 60Hz as required. 4)Reposition the cover plate (A) and retighten the screws (B).*

#### *4.2 Selecting the operating voltage and frequency on the ballast to other than that specified when ordering*

*If the factory preset voltage set by coemar is other than that requied, you may alter the setting to between 208 and 240 V.*

*1)Remove the 4 screws (A) located at the rear right of the ballast (those closest to the frequency selector).*

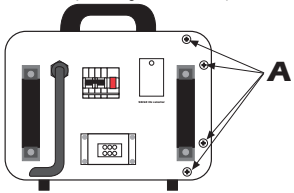

*2)Remove the 4 corresponding screws (B) at the opposite end of the ballast*

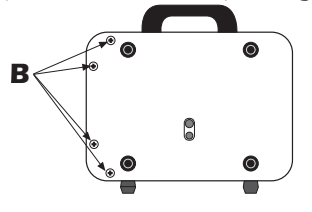

*3)Remove the extruded housing (C).*

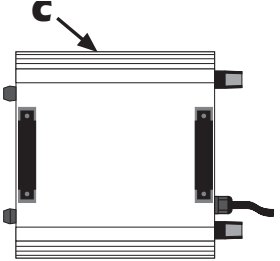

*4)Locate the multipole terminal block labelled 208v/50Hz, 208v/60Hz, 230v/50Hz, 230v/60Hz, 240v/50Hz, 240v/60Hz.*

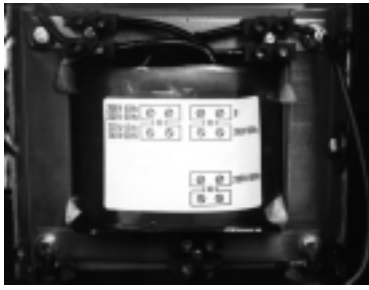

*Under no circumstances should you remove or move the cable connected to earth, numbered 0.*

- *5)Connect the cable numbered 16 to the required voltage 208, 230, 240 and the frequency 50Hz and the cable numbered 15 to the same voltage value as for cable 16, but with a frequency of 60 Hz. In this manner, you have selected a new operating voltage (for further information, refer to electrical schematic number 132/1).*
- *6)After having selected the required operating voltage and frequency, replace the extrusion (C), replacing and tightening the 8 screws (A) and (B).*

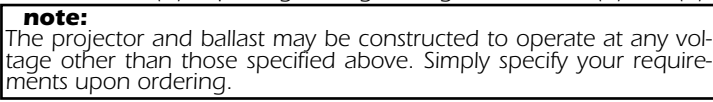

### <span id="page-8-0"></span>*5. Mounting the unit mounting position*

*coemar nat mm 1200 ZOOM 15/30° can operate in any mounting position.*

#### *protection against liquids*

*The projector contains electric and electronic components that must not come into contact with water, oil, or any other liquid.*

#### *positioning the lamp*

*Ensure that the coemar nat mm 1200 ZOOM 15/30° is always operated with the lampbase at the bottom of the unit. Failure to do so will result in excessive overheating of the lamp and the unit, and can result in a dramatic reduction of lamp life.*

#### *vertical movement*

*The yoke attached to the coemar nat mm 1200 ZOOM 15/30° is tightened into position via the T-handles provided. To adjust the position of the fixture, loosen the handles slightly and locate the fixture at the required angle. When this is achieved, retighten the handles firmly.*

*A stop mechanism allows vertical movement in the range of +/- 45°.*

*coemar nat mm 1200 ZOOM 15/30° should always be mounted in the horizontal plane.*

#### *adjusting the position of the mounting brackets on the projector body*

*coemar positions the mounting brackets on the projector to ensure correct balance. For particular applications, it is possible to reposition the mounting bracket laterally along the length of the projector*

*Loosen the M8 bolts (A) and the M10 screws (B), which fix the mounting plate (C), to the projector body, loosening, if necessary, the four M6 screws (D) which fix the carry handles.*

*Reposition the mounting plate (E), in the desired position, then replace and tighten the bolts and screws, (B), (A) and (D).securely.*

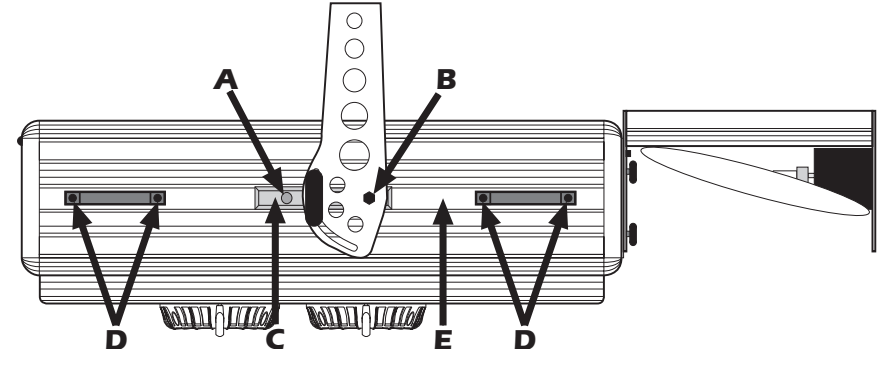

#### *mounting*

*The yoke is provided with three unthreaded ø 13,5mm holes as the mounting points for hookclamps (cod.071) or suchlike.*

*Ensure that your hookclamps are sufficiently strong to support the weight of the coemar nat mm 1200 ZOOM 15/30°.*

#### *safety chain*

*The use of a safety chain (cod. 069) - fixed to the coemar nat mm 1200 ZOOM 15/30° and to the primary suspension point, is highly recommended to protect against accidental failure, however unlikely, of the primary suspension point.*

*If using an after-market safety chain, not manufactured by coemar, ensure that it is of sufficient strength to hold the weight of this fixture.*

#### *risk of fire*

*Each fixture produces heat and must be installed in a well-ventilated position. The minimum recommended distance from flammable material is: 0.5m. Minimum distance from the object being illuminated is: 1m.*

#### *mounting the ballast*

*The ballast is supplied with rubber feet (A) and with two threaded holes of ø10 and ø12 (B) for the fitting of a hookclamp (cod.068) or (cod.071) and suchlike. Ensure that your hookclamps are sufficiently strong to take the weight of the coe-*

*mar nat mm 1200 ZOOM 15/30° ballast.*

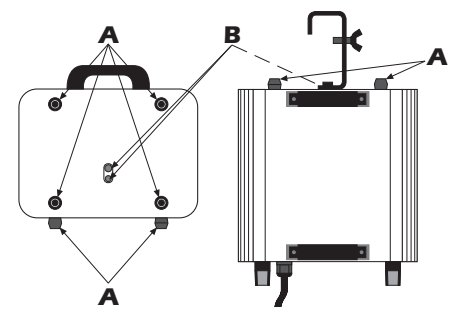

*When hanging the ballast, the use of a safety chain (cod. 069) fixed to the coemar nat mm 1200 ZOOM 15/30° ballast and to the primary suspension point is recommended- to protect against the accidental failure (however unlikely) of the primary suspension point. If using an after-market safety chain, not manufactured by coemar, ensure that it is of sufficient strength to hold the weight of this fixture.*

<span id="page-10-0"></span>**6. Installing the** *For ease of transport, and easy installation, the coemar nat mm 1200 <i>rour nead. For ease of transport, and easy installation, the <b>coemar nat mm 1200 mirror head. mirror head ZOOM 15/30° is provided with a removeable mirror and mirror head.*

#### *6.1 Mounting the mirror head*

*1) Locate the 3 threaded holes (A) and the 3 mounting T-bolts(B).*

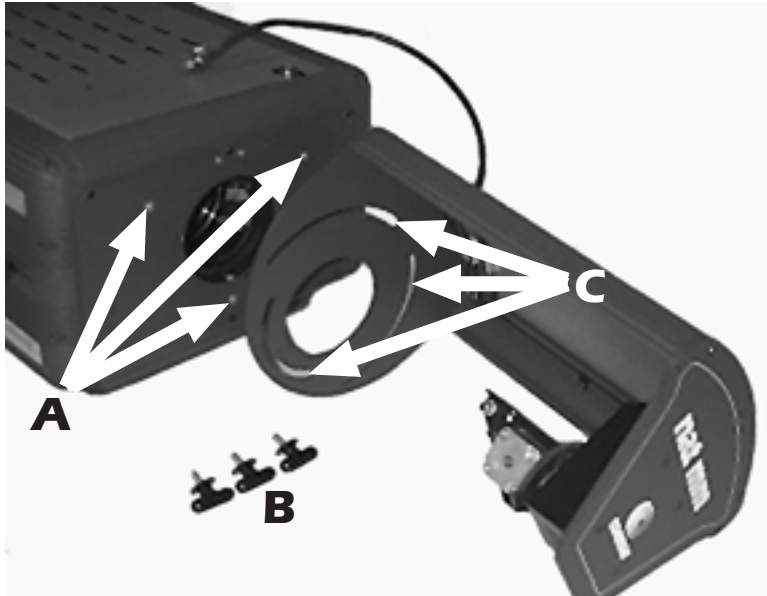

*2) Position the head with the 3 slots (C) towards the body of the projector; note that the mirror head can be mounted in any angle through 360° with the mirror face either pointing upwards or downwards*

*The mounting position for the mirror head will be determined by the particular application in using the coemar nat mm 1200 ZOOM 15/30°.*

*3) Tighten the 3 T-bolts (B) into the threaded holes (A), so that the mirror head sits flat onto the projector body. Tighten the bolts firmly.*

#### *6.2 Electrical connection of the mirror head*

*1) Locate the 8 pin locking DIN plug (D) at the top of the projector body, and the DIN socket (E) on the mirror head.*

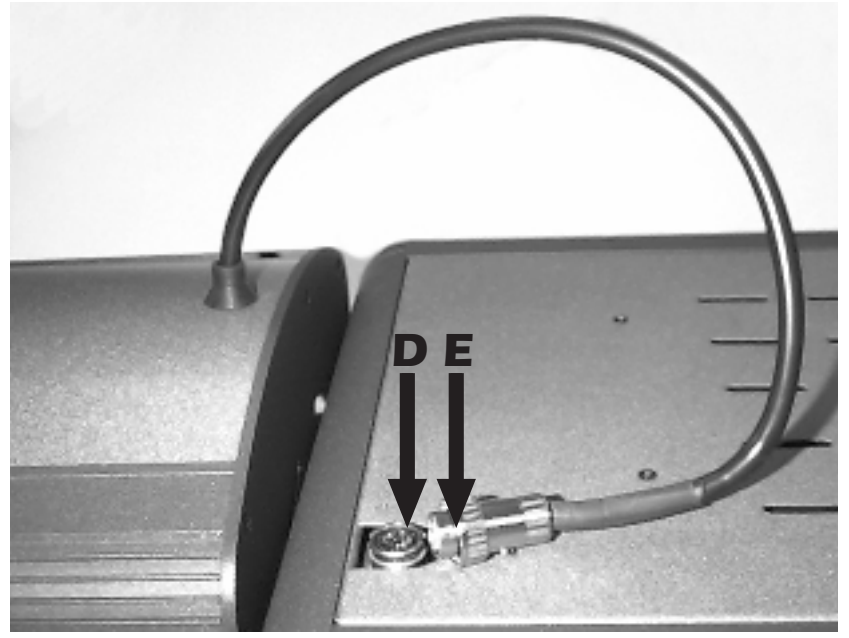

If you are mounting the mirror head with the mirror facing upwards, you will *need to locate the cable which coemar has folded and secured internally (F); to utilise this cable, remove it from its mounting clips (G) and slide the required length through the rubber grommet so that the plug can reach the socket (D).*

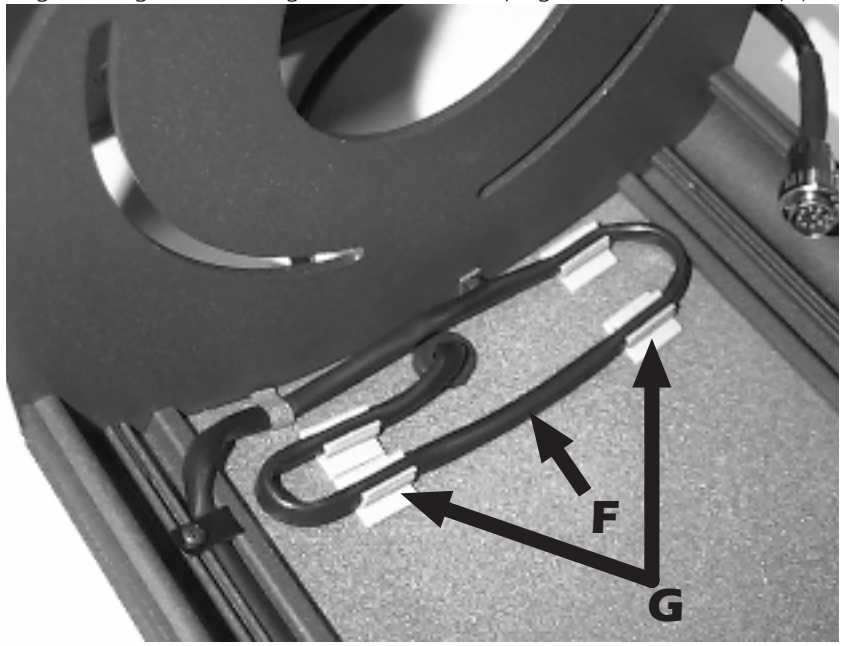

*2) Slide the 8 pin locking DIN plug (E) into the DIN socket (D) taking care to ensure that the correct polarity is maintained. If your encounter undue difficulty in this procedure DO NOT USE UNDUE FORCE. Check the connections and try again. 3) Screw the plug's locking ring (H) to the socket to ensure correct connection.*

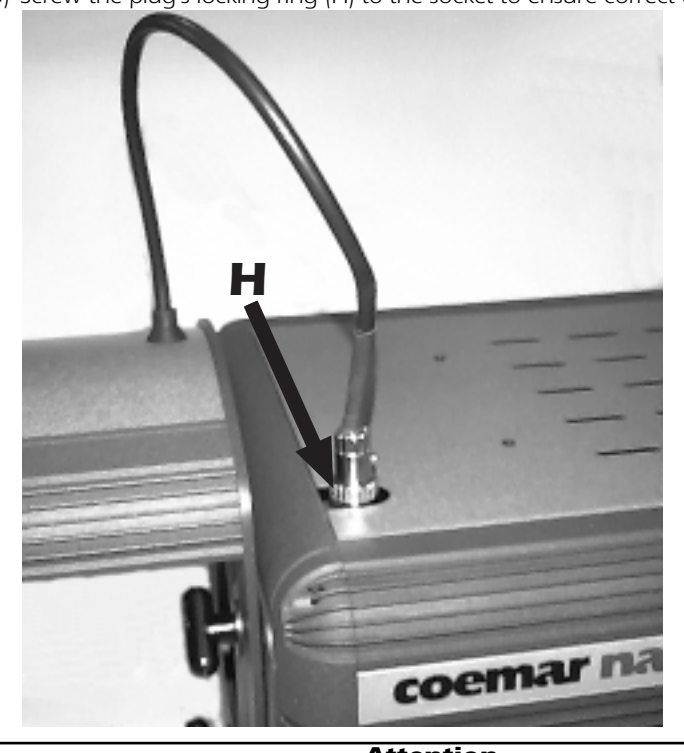

#### *Attention Turn off the power to the projector prior to connecting the DIN plug. Failure to do so will cause definite damage to the electronic components which control mirror movement.*

### *6.3 Mirror installation*

*1) Whilst supporting the mirror with your hand on the mirror-face, slide the central hole (I) over the threaded rod (L) ensuring that the cogs (M) engage correctly.*

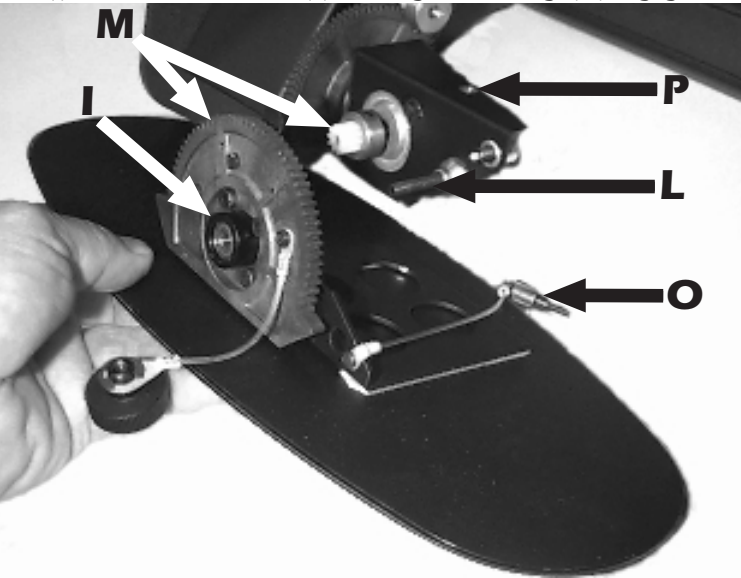

*2) Tighten the thumbscrew (N) along the threaded rod (L) firmly.*

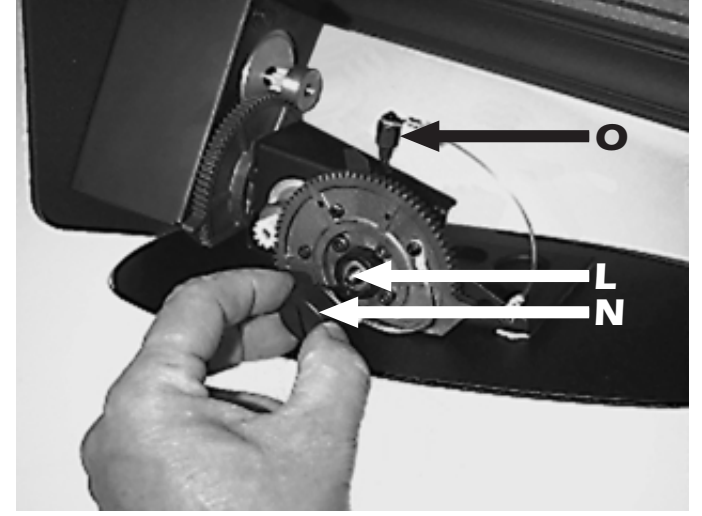

*3) Locate the safety cable and thumbscrew (O) supplied on mirror. Screw the thumbscrew into the threaded hole (P). This provides a secondary safety attachment for the mirror*

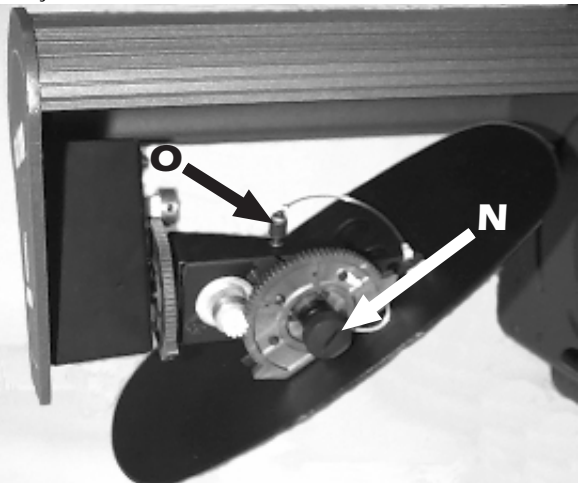

### <span id="page-13-0"></span>*7. Electrical connection connection between the ballast and the coemar nat mm 1200 ZOOM 15/30°*

- *1) Locate the power cable at the rear of the coemar nat mm 1200 ZOOM 15/30°; this is provided with a 6 pin, 16A plug(A).*
- *2) Insert the plug into the socket (B) located on the ballast, ensuring a secure fit. Close the mechanical stop.*

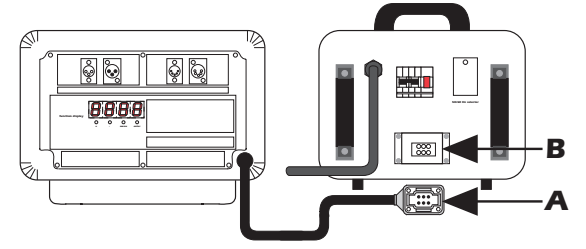

*coemar nat mm 1200 ZOOM 15/30° is supplied with a 3.5m cable for connection between the projector and the ballast. Extension cables are available to cater for a greater distance between the two, as required.*

*10m extension cable coemar cod. 9204 20m extension cable coemar cod. 9204/1*

#### *cabling*

*The mains cable provided is thermally resistant, complying to the most recent international standards. It meets or exceeds the VDE and IEC norms, IEC 331, IEC 332 3C, CEI 20 35.*

*NB: In the case of cable replacement, similar cable, with comparable thermal resistant qualities must be used exclusivelly (cable 3x1,5 ø external 10 mm, rated 300/500V, tested to 2KV, operating temperature -40° +180°, coemar cod. CV5309).*

#### *mains connection*

*coemar nat mm 1200 ZOOM 15/30° can operate at either 208v, 230v, or 240v at 50 or 60Hz (selectable as described in section 4 of this manual).*

*Prior to connecting the fixture to mains power, ensure that you have the correct model to suit your mains power.*

*For connection purposes, ensure your plug is of a suitable rating: 9,5 amps for model 230 v.*

*Locate the mains cable on the ballast:*

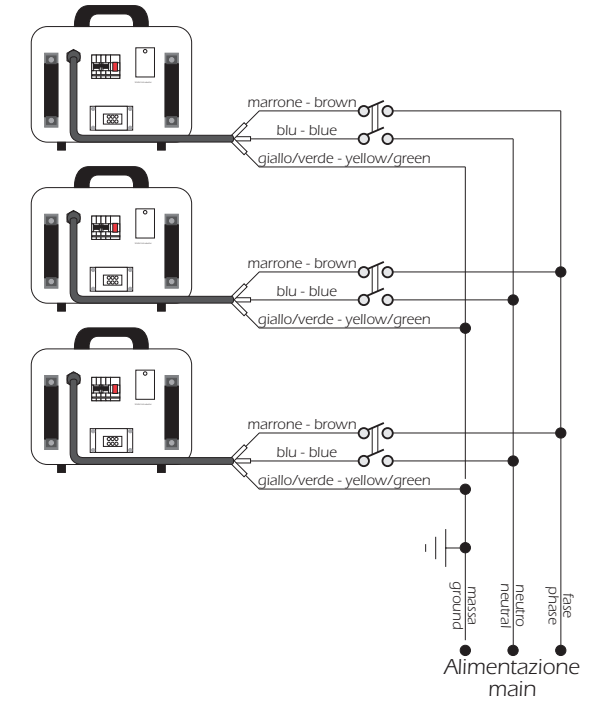

#### *protection*

*The use of a thermal/magnetic circuit breaker is recommended for each coemar nat mm 1200 ZOOM 15/30°.*

*A good earth connection is essential for the correct operation of the fixture. Strict adherance to regulatory norms is strongly recommended.*

<span id="page-14-0"></span>**8. Signal connection** *Control signal is digital and is transmitted via two pair screened ø 0,5mm cable. Connection is serial, using the XLR 3 or XLR5 male and female sockets set on the rear part of the coemar nat mm 1200 ZOOM 15/30°, labelled DMX 512 and DMX 512 standard (see diagram).*

*Connection is to international standards:*

*connection via 5 Pin XLR 5*

*pin 1= screening 0 volts pin 4= not connected pin 2= data - pin 5= not connected*

*pin 3= data +*

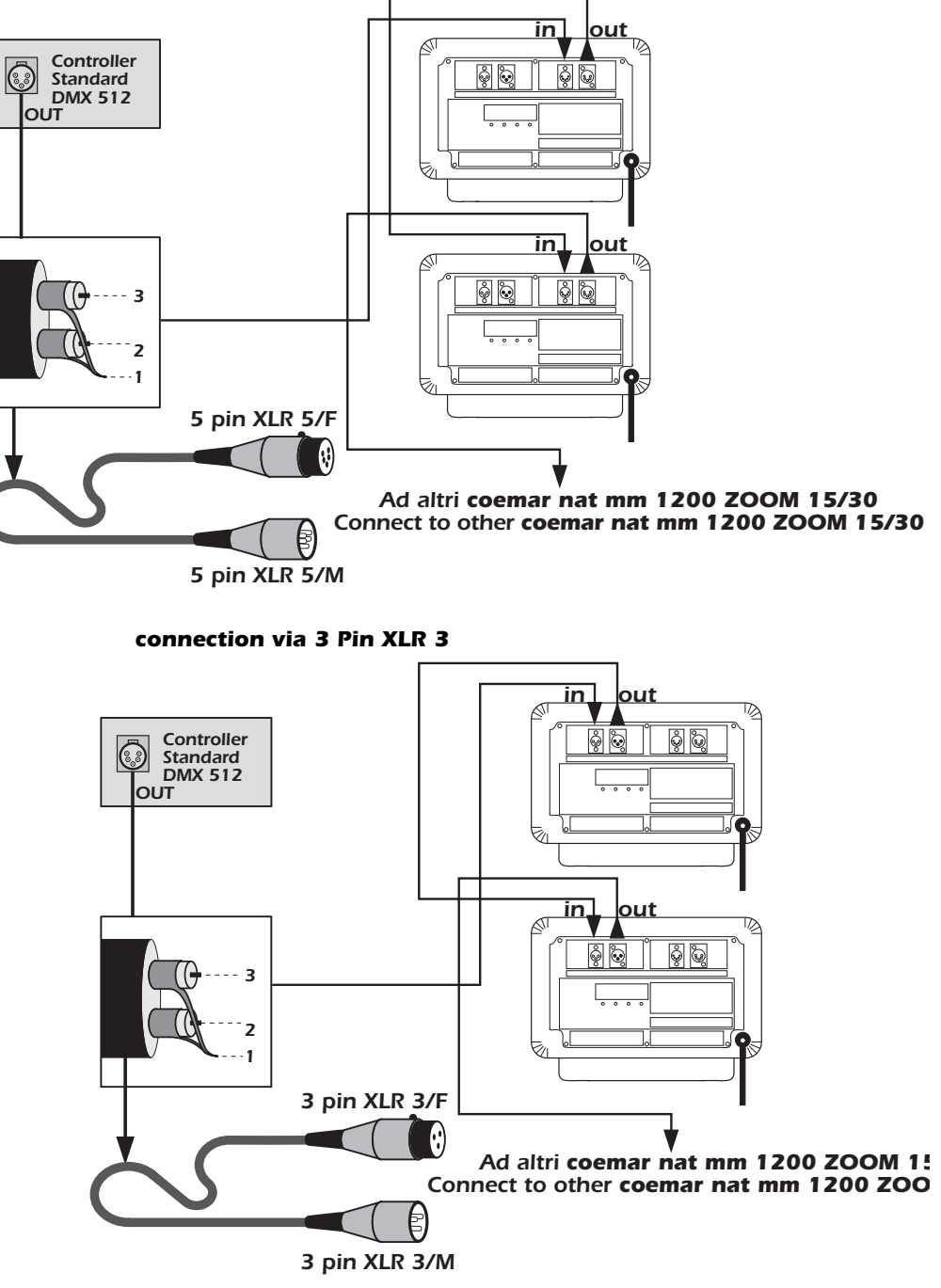

*Ensure that all data conductors are isolated from one another and the metal housing of the connector*

*Make sure that the XLR 3 or 5 pins are isolated form the metal housing of the cannon connector.*

<span id="page-15-0"></span>**9. Powering up** *After having followed the preceding steps, turn on the DMX 512 controller which will be used to control the coemar nat mm 1200 ZOOM 15/30°, then connect the ballast to its supply. Switch on the power supply and engage the circuit breaker on the coemar nat mm 1200 ZOOM 15/30° ballast (A) This will, in turn, supply power to the projector which will perform a reset function on all the internal and external motors. This will last some few seconds, after which it will be subject to the external signal from the controller.* 

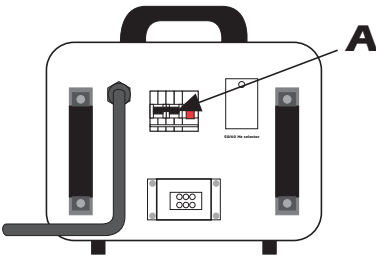

#### *test*

*The test led will flash, or remain static on, (depending upon transmission rate) indicating that DMX 512 signal is connected to the projector.*

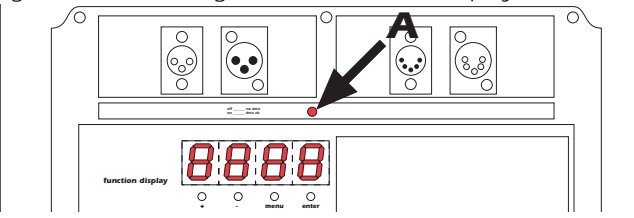

*If the test led is off, the projector is not receiving correct signal. Check the connecting cable and the controller's output.*

#### <span id="page-16-0"></span>*10. DMX addressing Each coemar nat mm 1200 ZOOM 15/30° utilises 18 channels of DMX 512 signal for complete control.*

*To ensure that each projector accesses the correct signal, it is necessary to correctly address each fixture. Any number between 1 and 494 can be generated via the rear multi-function panel of the coemar nat mm 1200 ZOOM 15/30°.*

*When powered up initally, each projector will display A001 which indicates DMX address 1; a projector thus addressed will respond to commands on channels 1 through 18 from the DMX 512 controller, a second projector should be addressed as 19, a third as 37 and so on.*

#### *altering DMX addresses*

*1) Press the + or - buttons until the desired DMX number appears in the LED display. The display will flash, indicating that the selection is not stored in memory.*

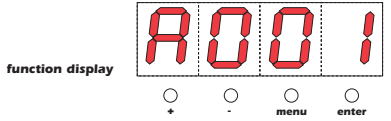

- *2) Press the enter button to confirm your selection; the display will stop flashing and the projector will now respond to the new DMX address.*
- *3) To better understand the function of each channel, we refer you to section 12 "Control channel functions from a DMX 512 contoller".*

*Important Note: Keeping the + or - pressed down will cause the display to alter at increased speed, allowing a faster selection to be effected.*

<span id="page-17-0"></span>*11. Display panel The display panel at the rear of the coemar nat mm 1200 ZOOM 15/30°*

*is used to display and set function information and various parameters. Altering the coemar factory settings may vary the functioning of the projector, causing it to not respond to external DMX 512 signal. Please read and familiarise yourself with the following information very carefully before altering any selections.*

#### *reset*

*This function carries out a reset in the case, however unlikely, that one or more motors lose their reference points.*

*1) Press the menu button*

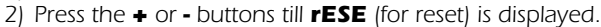

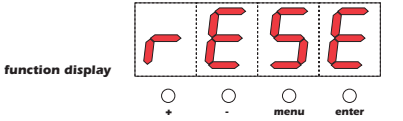

*3) Press the enter button to confirm your selection. The projector will proceed to perform a reset.*

#### *rate*

*This function provides information on the speed or rate of DMX 512 signal being received by the coemar nat mm 1200 ZOOM 15/30°.*

- *1) Press the menu button*
- *2) Press the + or - buttons till rAtE (for rate/speed) is displayed.*

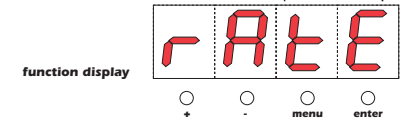

*3) Press the enter button to confirm; the display will show a numerical value which is the rate/speed of the DMX 512 signal being received.*

#### *hour*

*This function provides information on the number of hours of operation of the coemar nat mm 1200 ZOOM 15/30°.*

- *1) Press the menu button*
- *2) Press the + or - buttons till HoUr (for hour) is displayed.*

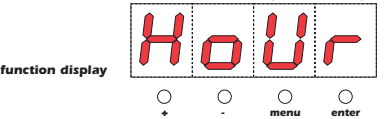

*3) Press the enter button to confirm your selection. The display will show a numerical value which is the length of time which the fixture has been in operation.*

#### *life*

*This function provides information on the number of hours of operation of the lamp in the unit.*

- *1) Press the menu button.*
- *2) Press the + or - buttons until LIFE (for lamp life) is displayed.*

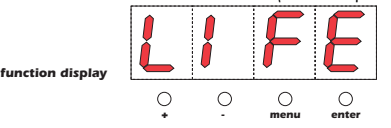

*3) Press the enter button to confirm your selection. The display will show a numerical value which is the length of time in hours that the lamp has been operated since the counter was last reset.*

#### *resetting the lamp life counter*

*The lamp life counter needs to be reset to zero at every lamp change to provide accurate information on lamp life.*

- *1) Turn off the projector.*
- *2) Whilst holding down the + and - buttons, turn power back on to the projector.*
- *3) Press the menu button.*

*4) Press the + or - buttons until LIFE (for lamp life) is displayed.*

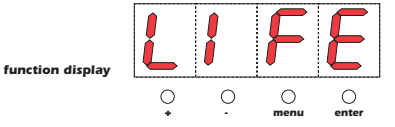

*5) Press the enter button to confirm your selection. The display will show 0000, confirming that the lamp life counter is reset.*

#### *dirp*

- *This function inverts the mirror movement for horizontal movements.*
- *1) Press the menu button.*
- *2) Press the + or - button until dirP (for pan direction) is displayed.*

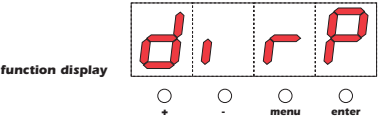

*3) Press the enter enter button to confirm your selection. The display will show cW (for clockwise).*

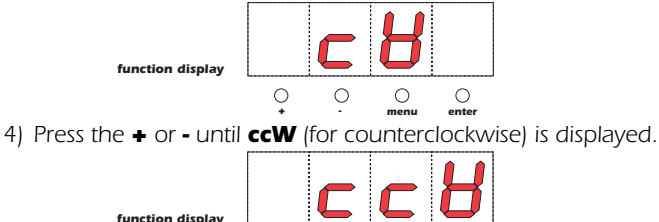

*5) Press the enter button after either step 3 or step 4 to confirm your choice of direction. + - menu enter*

 $\circ$ 

#### *dirt*

*This function inverts the mirror movements for vertical movements.*

 $\circ$ 

- *1) Press the menu button.*
- *2) Press the + or - buttons until dirt (for tilt direction) is displayed.*

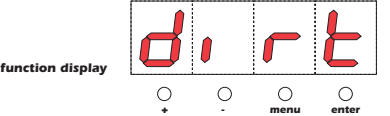

*3) Press the enter button to confirm your selection. The display will show cW (for clockwise).*

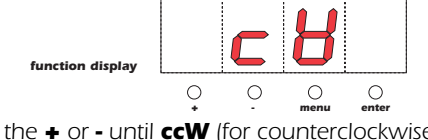

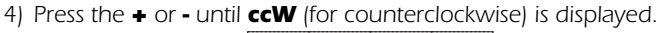

T *function display*  $\circ$ *+ - menu enter*

*5) Press the enter button after either step 3 or step 4 to confirm your choice of direction.*

#### *reso*

*function display*

*This function should not be altered under any circumstances*

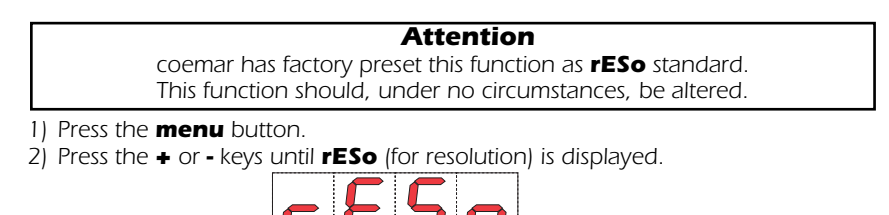

*+ - menu enter*

 $\circ$ 

 $\circ$ 

 $\bigcap$ 

*3) Press the enter button to confirm your selection. The display will show Strd (for standard) .*

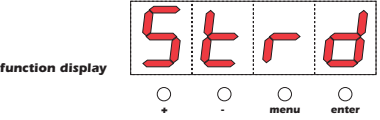

*In the unlikely case that the display should show doUb, proceed as follows:*

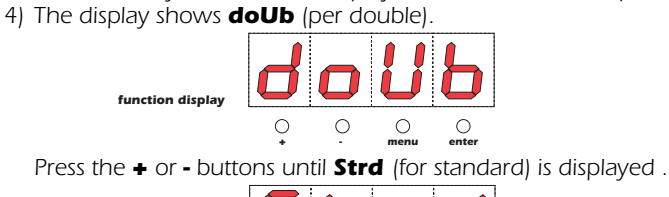

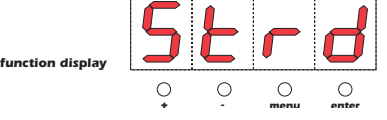

*5) Press the enter button to confirm the correct setting.*

#### *Gobo*

*This function allows the user to either select the required gobos centred in the optics of the unit, or to use, proportionally, the gobo wheel via DMX512 signal.*

- *1) Press the menu button.*
- *2) Press the + or - buttons until Gobo (for gobo) is displayed.*

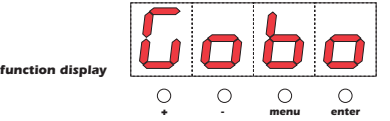

*3) Press the enter button to confirm your selection. The display will show Strd (for standard) which corresponds to centreing the 10 gobos in the optical path (a variation in the DMX 512 signal corresponds to a change in the gobo projected by the coemar nat mm 1200 ZOOM 15/30°).*

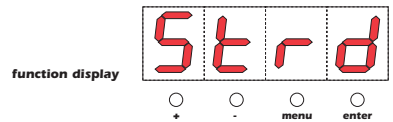

*4) Press the + or - until SPEc (for special) is displayed. This corresponds to a proportional movement of the gobo wheel.*

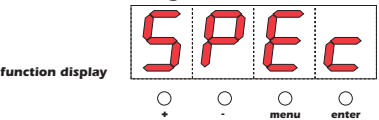

*(a variation in the DMX 512 signal corresponds to a proportional variation in the movement of the gobo wheel in order to create gobos out of the centre of the projectors optics - allowing for split gobos)*

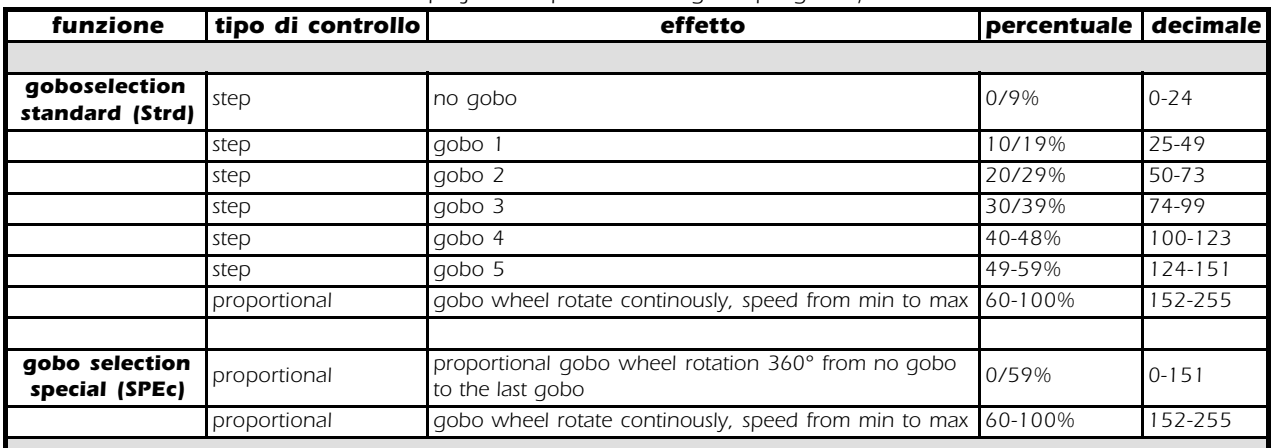

*5) Press the enter button at either step 3 or step 4 to confirm your choice of gobo wheel movement.*

#### *colr*

*This function is unavailable.*

#### *lamp*

*This function allows for the on/off control of the lamp via DMX 512 signal, or for the permanent on (disenabling DMX control of this function) of the lamp.*

- *1) Press the menu button*
- *2) Press the + or - buttons until LAMP (for lamp) is displayed.*

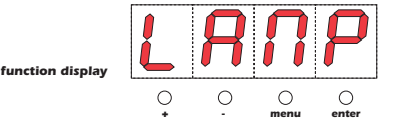

*3) Press the enter button to confirm your selection. The display will show Strd (for standard) which corresponds to the standard configuration whereby the lamp can be turned on remotely by bringing channel 18 up to 100%, or off at 0%.*

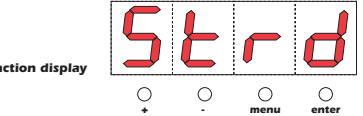

*4) Press the + or - buttons until on (for on) is displayed. At this setting, the lamp will remain on regardless of the level set on channel 18.*

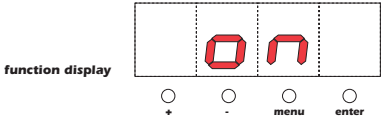

*5) Press the enter button to confirm your selection.*

#### *test*

*This function allows for a test sequence to be carried out on the respective motors of the unit in the absence of any DMX signal.*

- *1) Press the menu button.*
- *2) Press the + or - until tESt (for test) is displayed.*

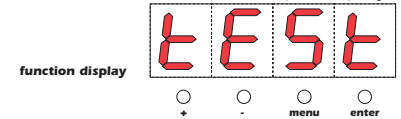

*3) Press the enter button to confirm your selection. The display will show t 01 (for test number 1). Press the + or - buttons for each test t 01 to t 17*

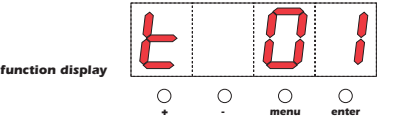

*In these tests, the projector simulates the reception of a DMX 512 signal which is increasing from 1 to 255 on the selected channel.*

- *t 01= mirror movement in the X-axis*
- *t 02= mirror movement in the Y-axis*
- *t 03= opening/closing the dimmer*
- *t 04= opening/closing the black-out/strobe shutter*
- *t 05= opening/closing of the iris diaphragm*
- *t 06= movement of the zoom lenses*
- *t 07= movement of the focus lenses*
- *t 08= rotating gobo wheel 1*
- *t 09= rotating gobos on gobo wheel 1*
- *t 10= rotating gobo wheel 2*
- *t 11= rotating gobos on gobo wheel 2*
- *t 12= rotating the effects wheel*
- *t 13= rotating the effects on the effects wheel*
- *t 14= rotating the colour wheel*
- *t 15= inserting the cyan dichroics*
- *t 16= inserting the magenta dichroics*
- *t 17= inserting the yellow dichroics*

*5) Press the enter button to confirm your selection of test to be carried out.*

## <span id="page-21-0"></span>*DMX 512 controller (18 channels)*

12. Control channel *The 18 channels of your DMX 512 controller should now have control of all the functions from a functions of your coemar nat mm 1200 ZOOM 15/30° as described.*

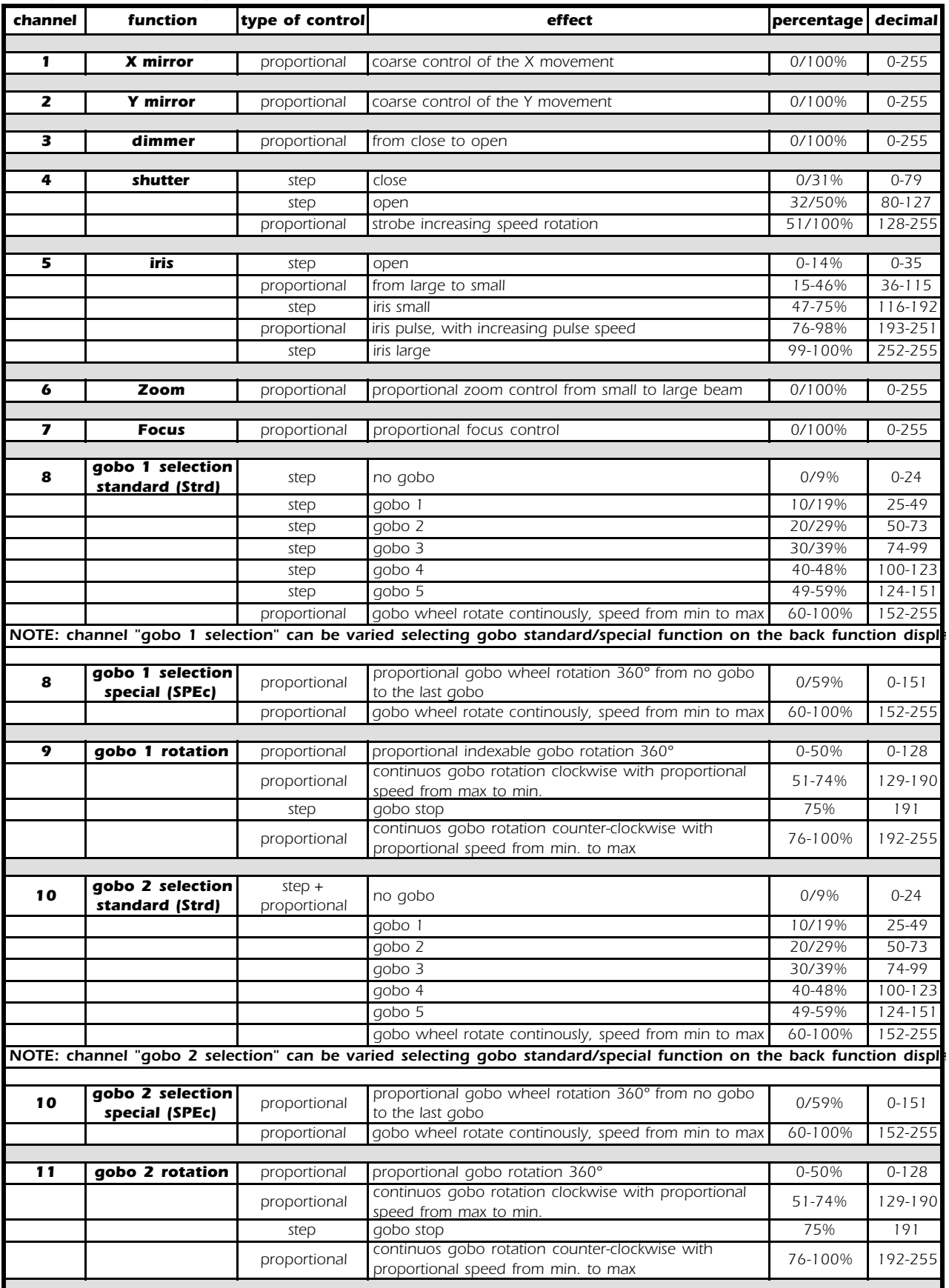

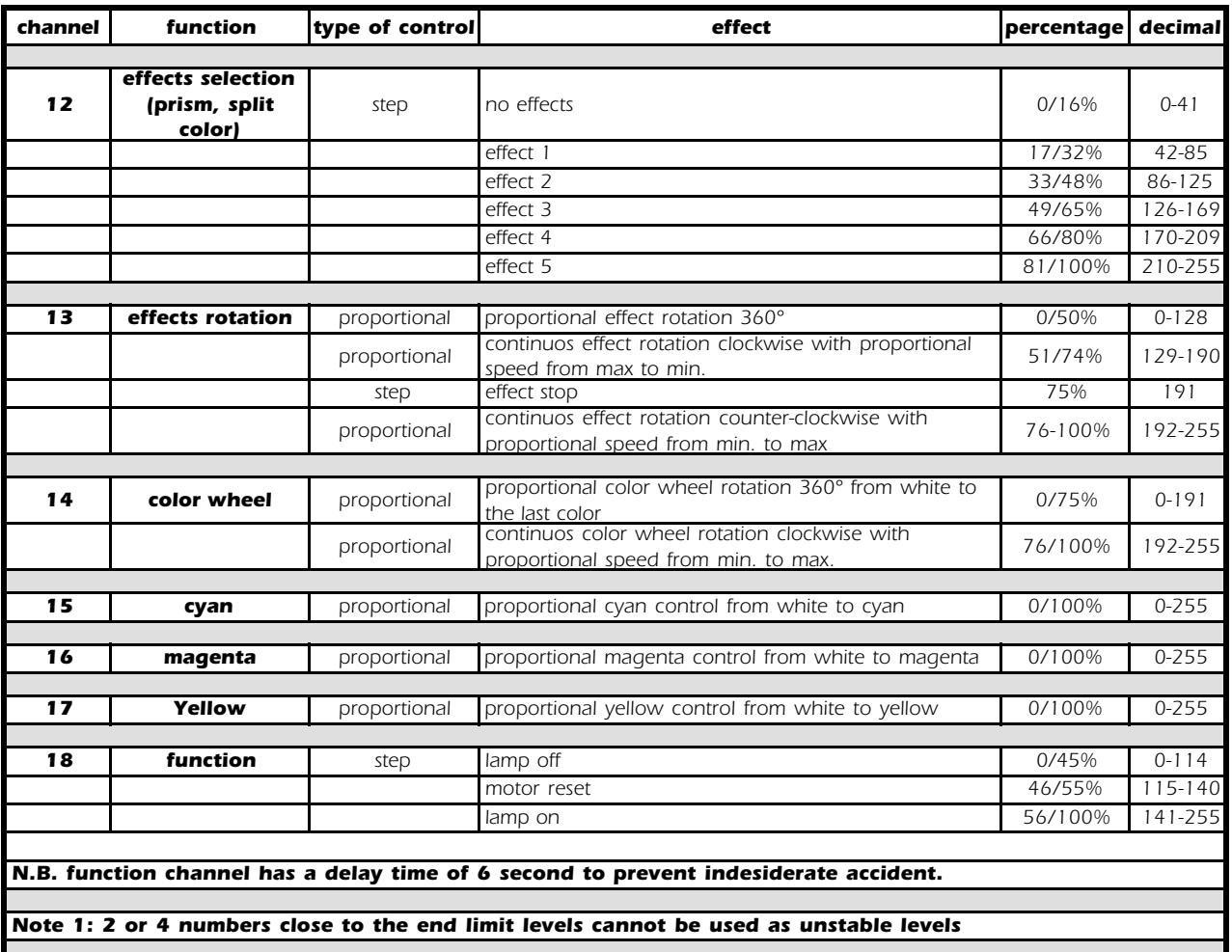

## *DMX 512 controller (20 channels)*

13. Control channel *The 20 channels of your DMX 512 controller should now have control of all the functions from a functions of your coemar nat mm 1200 ZOOM 15/30° as described.*

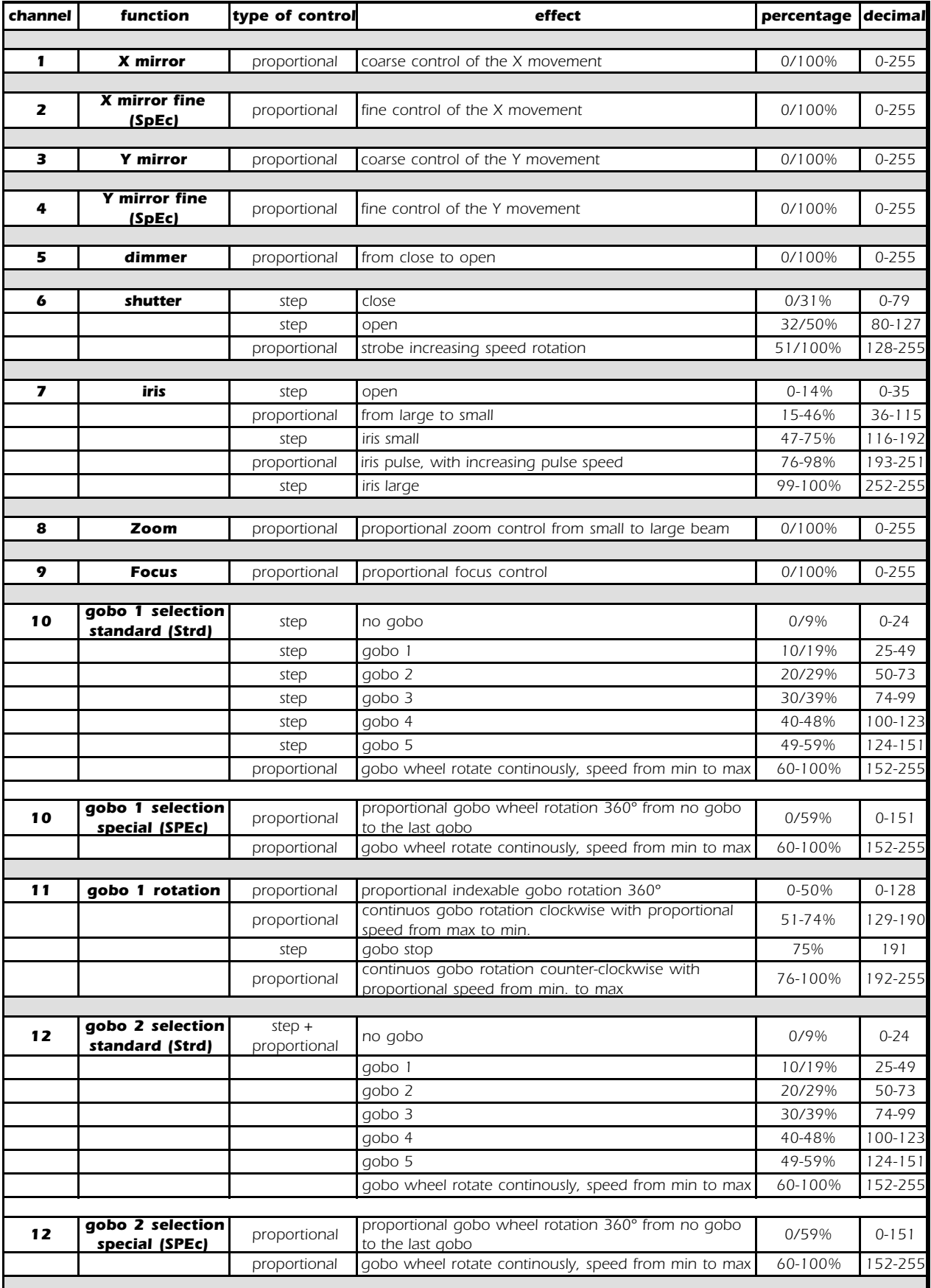

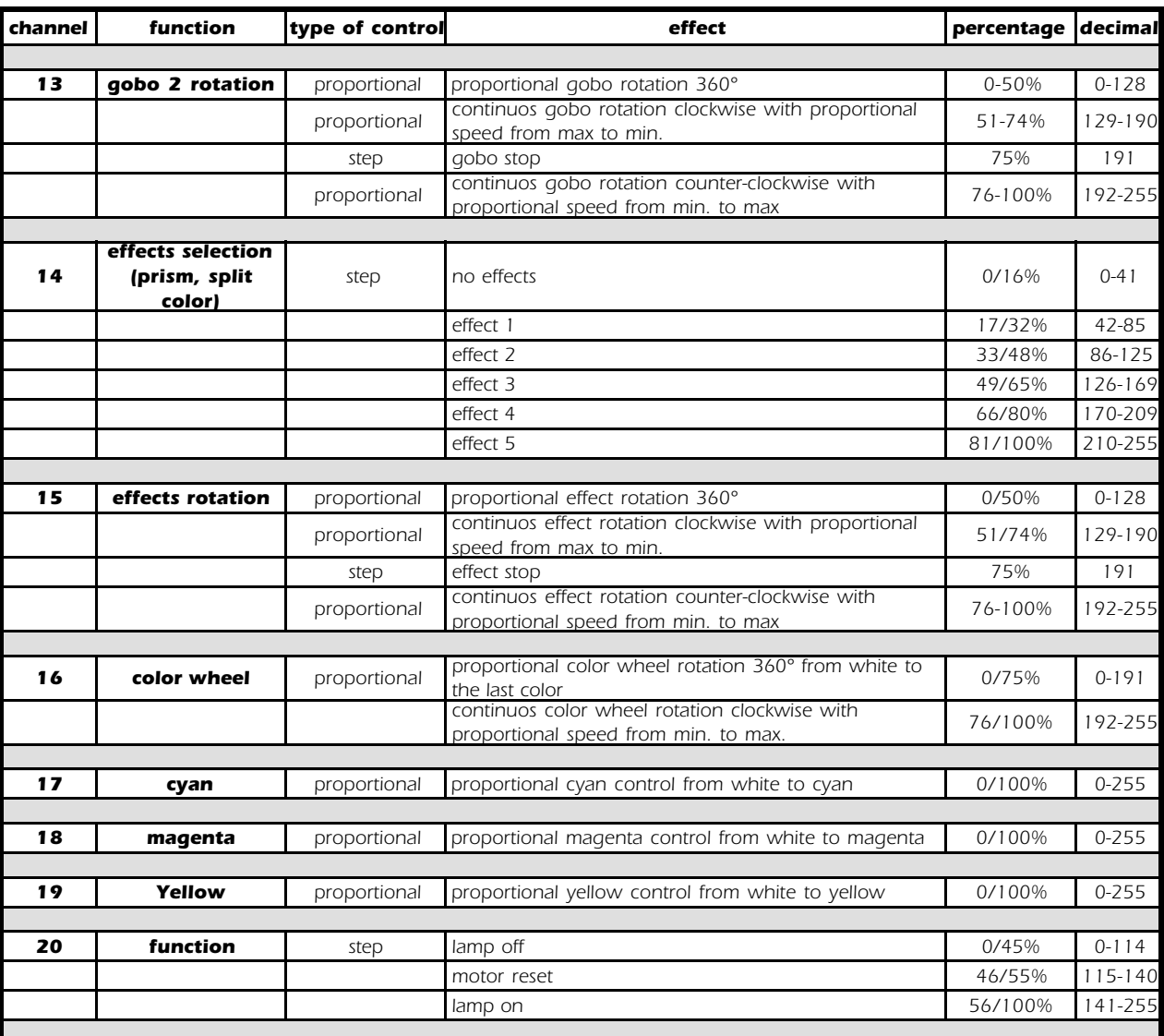

<span id="page-25-0"></span>*14. Maintenance Whilst every possible precaution has been taken to ensure the trouble free operation of your coemar nat mm 1200 ZOOM 15/30°, the following periodic maintenance is highly recommended. Before attempting any of the following, ensure that the mains supply to the unit is disconnected.*

*Attention*

*Remove mains power before opening the inspection lid.*

#### *Opening the projector:*

*Loosen the screws (A), then remove the inspection lid (B) completely. Upon completion of the following, replace the inspection lid and tighten the screws (A) firmly.*

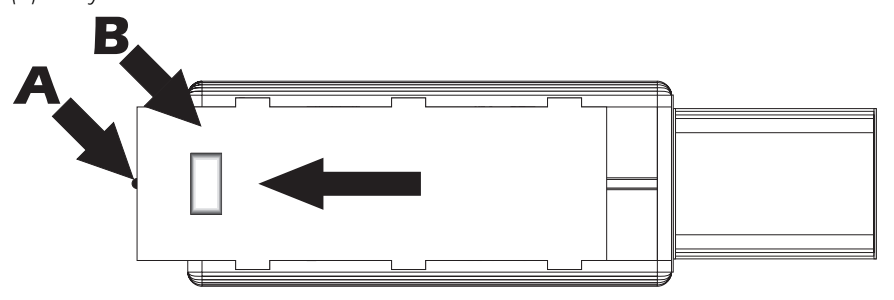

#### *Fuse replacement*

*Locate the fuse on the circuit board at the rear of the coemar nat mm 1200 ZOOM 15/30° (see diagramme).* 

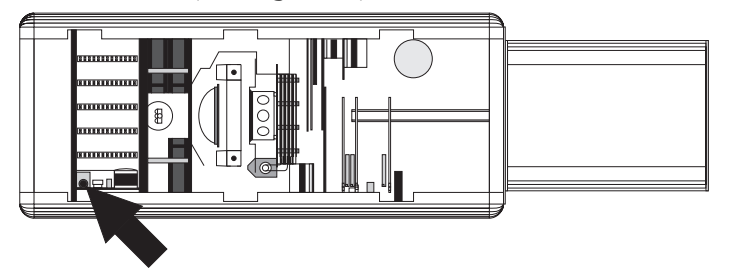

*Using a multimeter, test the condition of the fuse, replacing it with one of equivalent type if necessary. (T 2A).*

#### *Periodic cleaning Lenses and reflectors*

*Even a fine layer of dust can reduce the luminous output substantially. Regularly clean all lenses and the reflector using a soft cotton cloth, dampened with a specialised lens cleaning solution.*

#### *Fans and air passages*

*The fans and air passages must be cleaned approximatley every 6 weeks; the period for this periodic cleaning will depend, of course, upon the conditions in which the projector is operating. Suitable instruments for performing this type of maintenance are a brush and a common vacuum cleaner or an air compressor.*

### *Periodic maintenance*

#### *Lamp*

*The lamp should be replaced if there is any observable damage or deformation due to heat. This will avoid the danger of the lamp exploding.*

#### *Mechanicals*

*Periodically check all mechanical devices for wear and tear; gears, guides, belts, etc., replacing them if necessary.*

*Periodically check the lubrication of all components, particularly the parts subject to high temperatures. If necessary, lubricate with suitable lubricant (coemar cod. MV 6173/1) as shown in the following figure.*

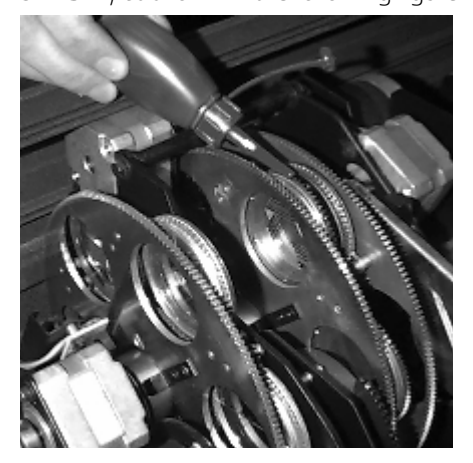

#### *Electrical components*

*Check all electrical components for correct earthing and proper attachment of all connectors, refastening if necessary.*

### *gobos*

*coemar nat mm 1200 ZOOM 15/30° utilises a ø53 mm gobo with a ø37.5mm image, known generally as a "D" type gobo. The gobo is mounted via 3 screws with a round mounting bracket.*

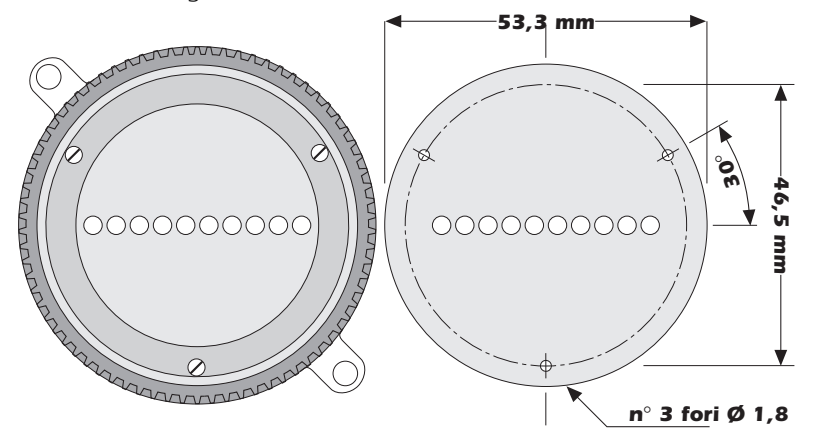

#### *Replacing gobos on the first gobo wheel*

*Gobos may be changed as required, though the procedure should always be performed with the unit unpowered.*

- *1) Position the second gobo wheel (A) and the effects wheel (B) in such a manner as to allow a screwdriver to be inserted readily as in the figure below.*
- *2) Loosen the three screws (C), rotating the geared support (D) as required.*
- *3) Remove the round mounting bracket (E) and replace the selected gobo.*

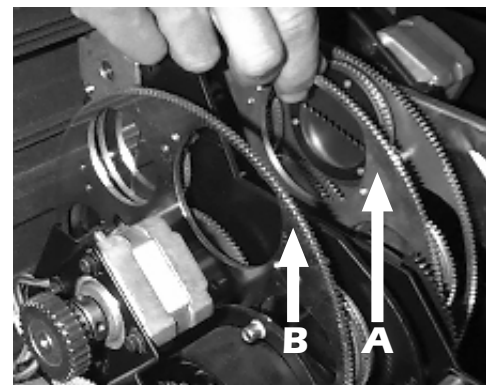

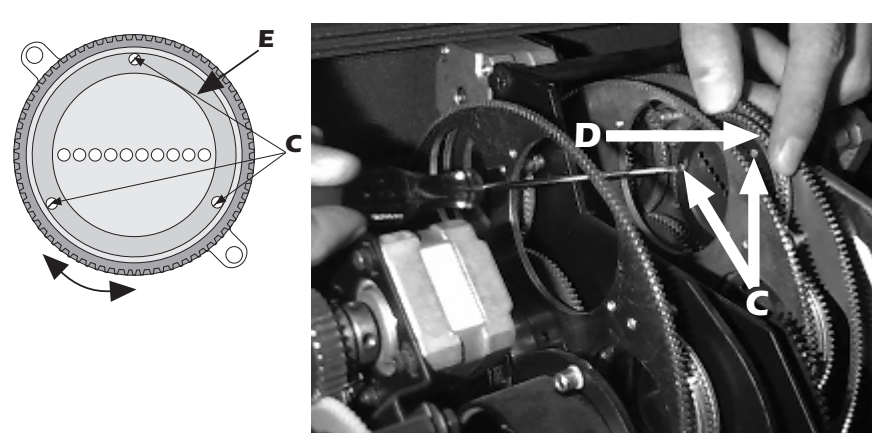

*4) Replace all components, ensuring the screws are replaced correctly and fastened securely*

### *Replacing gobos on the second gobo wheel*

*1) Position the first gobo wheel in such a manner as to allow a screwdriver to be inserted readily as in the figure below.*

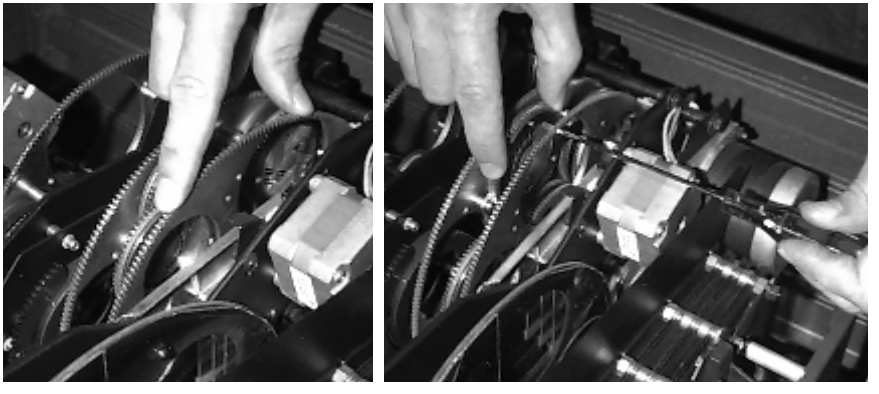

*2) Follow instructions 2, 3, and 4, as described above (Replacing gobos on the first gobo wheel)*

# *15. Electronic alignment The display panel at the rear of the coemar nat mm 1200 ZOOM 15/30°*

*of motors allows for the electronic alignment of the projector's motors. This procedure is performed by coemar at the factory. It may be useful to perform this procedure in the case of internal components being replaced.*

*Altering the coemar factory settings may radically alter the functinoing of the projector; carefully read all of the following prior to attempting any changes.*

#### *Electronic calibration*

- *1) Press the menu button*
- *2) Press the + or - buttons until rESE (for reset) is displayed.*

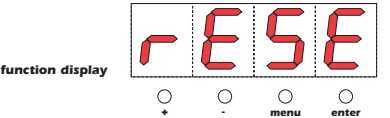

*3) Press the enter button to confirm your selection. All the motors will perform a mechanical reset.*

*Simultaneously press the menu and enter buttons, whilst turning on the power to the coemar nat mm 1200 ZOOM 15/30°. The display will show:*

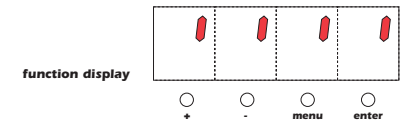

#### *PnAl*

1) Press the **+** or **-** buttons until **PnAL** (for pan alignment, X movement of the mir*ror) is displayed.*

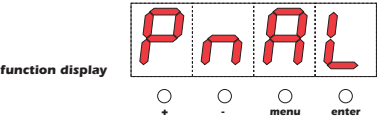

*2) Press the enter button to confirm your selection. The display will show a numerical value which corresponds with the factory setting.*

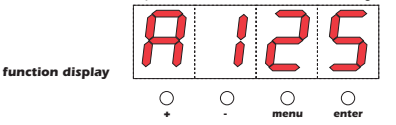

- *3) Press the + or - buttons until the displayed number corresponds with the correct alignment of the mirror (note that with each press of + or - the mirror will move).*
- *4) Press the enter button to confirm your selection.*

#### *tLAL*

*1) Press the + or - buttons until tLAL (for tilt alignment, Y movement of the mirror) is displayed.*

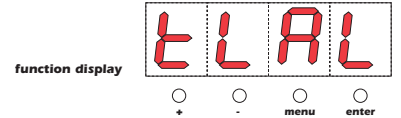

*2) Press the enter button to confirm your selection. The display will show a numerical value which corresponds with the factory setting.*

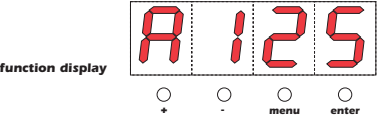

- *3) Press the + or - buttons until the displayed number corresponds with the correct alignment of the mirror (note that with each press of + or - the mirror will move).*
- *4) Press the enter button to confirm your selection.*

#### *SHAL*

*1) Press the + or - buttons until SHAL (for shutter/black-out alignment) is displayed.*

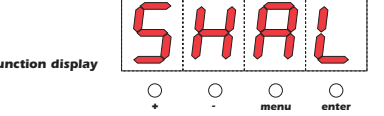

*2) Press the enter button to confirm your selection. The display will show a numerical value which corresponds with the factory setting.*

- *3) Press the + or - buttons until the displayed number corresponds with the correct alignment of the black-out shutter in the optical path of the projector (note that with each press of + or - the black-out shutter will move).*
- *4) Press the enter button to confirm your selection.*

#### *cLAL*

*1) Press the + or - buttons until cLAL (for colour wheel alignment) is displayed.*

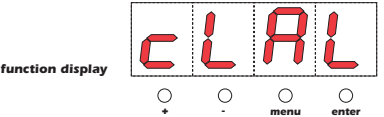

- *2) Press the enter button to confirm your selection. The display will show a numerical value which corresponds with the factory setting.*
- *3) Press the + or - buttons until the displayed number corresponds with the correct alignment of the colour wheel in the optical path of the projector (note that with each press of + or - the colour wheel will move).*
- *4) Press the enter button to confirm your selection.*

#### *G1AL*

*1) Press the + or - buttons until G1AL (for gobo wheel 1 alignment) is displayed.*

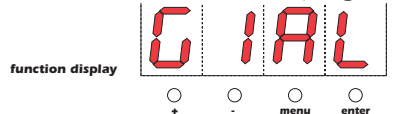

- *2) Press the enter button to confirm your selection. The display will show a numerical value which corresponds with the factory setting.*
- *3) Press the + or - buttons until the displayed number corresponds with the correct alignment of gobo wheel 1 in the optical path of the projector (note that with each press of + or - the gobo wheel will move)*
- *4) Press the enter button to confirm your selection.*

#### *G2AL*

*1) Press the + or - buttons until G2AL (for gobo wheel 2 alignment) is displayed.*

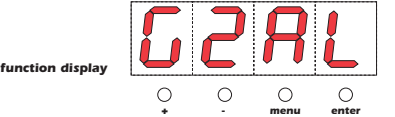

- *2) Press the enter button to confirm your selection. The display will show a numerical value which corresponds with the factory setting.*
- *3) Press the + or - buttons until the displayed number corresponds with the correct alignment of gobo wheel 2 in the optical path of the projector (note that with each press of + or - the gobo wheel will move)*
- *4) Press the enter button to confirm your selection.*

#### *GrAL*

*1) Press the + or - buttons until GrAL (for rotating gobo alignment) is displayed.*

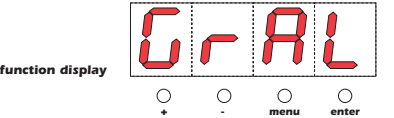

- *2) Press the enter button to confirm your selection. The display will show a numerical value which corresponds with the factory setting.*
- *3) Press the + or - until the displayed number corresponds with the correct alignment of the gobo (indexing) amongst the other coemar nat mm 1200 ZOOM 15/30° in the same installation (note that with each press of + or - the gobo will rotate).*
- *4) Press the enter button to confirm your selection.*

#### *FoAL*

*1) Press the + or - buttons until FoAL (for focus objective lense alignment) is displayed.*

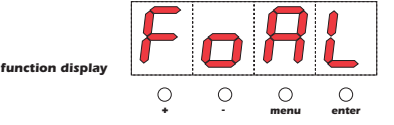

*2) Press the enter button to confirm your selection. The display will show a numerical value which corresponds with the factory setting.*

- *3) Press the + or - until the displayed number corresponds with the correct focusing of the lens amongst the other coemar nat mm 1200 ZOOM 15/30° in the same installation (note that with each press of + or - the focus lens will rotate).*
- *4) Press the enter button to confirm your selection.*

#### *PrAL*

*1) Press the + or - until PrAL is displayed (for rotating prisms/effects wheel alignment) is displayed.*

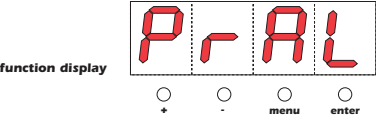

- *2) Press the enter button to confirm your selection. The display will show a numerical value which corresponds with the factory setting.*
- *3) Press the + or - buttons until the displayed number corresponds with the correct alignment of the prisms/effects wheel in the optical path of the projector (note that with each press of + or - the prisms/effects wheel will move)*
- *4) Press the enter button to confirm your selection.*

#### *END*

*1) Press the + or - until END (for completion of the electronic alignment procedure) is displayed*

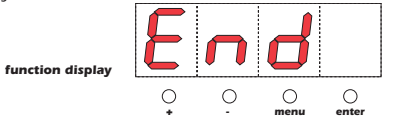

*2) Press the enter button to confirm your selection. The display will revert to its normal operating mode and the internal memory will record all changes made.*

*N.B.:* At the termination of the above electronic calibration procedure, if the END *function is not performed, no memory changes will be effected. This allows the operator to abort any changes made, in case of operator error.*

<span id="page-31-0"></span>*16. Spare parts All the components of the coemar nat mm 1200 ZOOM 15/30° are available as replacement spares from your authorised coemar service centre. Accurate description of the fixture, model number, and type will assist us in providing for your requirements, in an efficient and effective manner.*